## **Obsluha zařízení v místnostech A216 a A318.**

Zapněte dataprojektor pomocí ovladače nebo tlačítkem  $\mathfrak{O}$  na přístroji. Zapněte počítač.

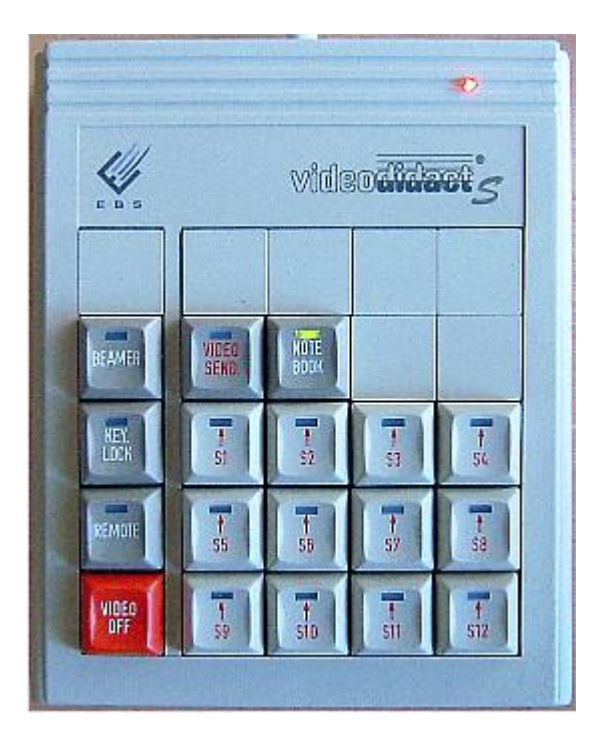

K ovládání složí ovladač znázorněný na obrázku. Aktivní tlačítko se pozná podle svítící zelené kontrolky.

*Chcete-li používat vizualizér (zpětný projektor)*

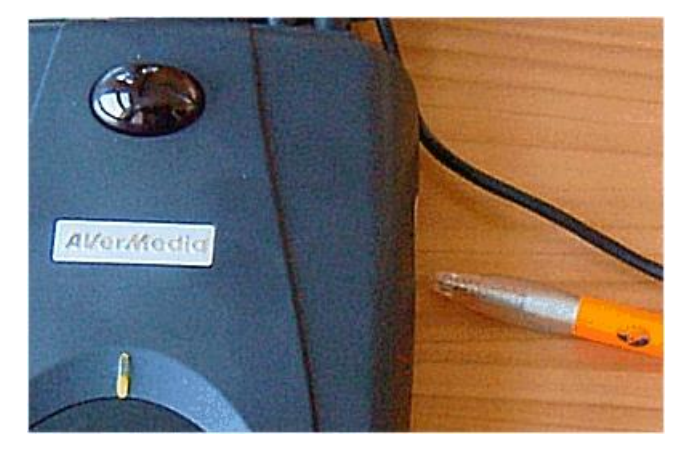

V případě, že není vizualizér zapnut, zapněte jej tlačítkem na boku přístroje – na obr. na něj ukazuje špička tužky). Tlačítko musíte přidržet delší dobu, až se rozsvítí zelená kontrolka. (Obdobně se přístroj i vypíná).

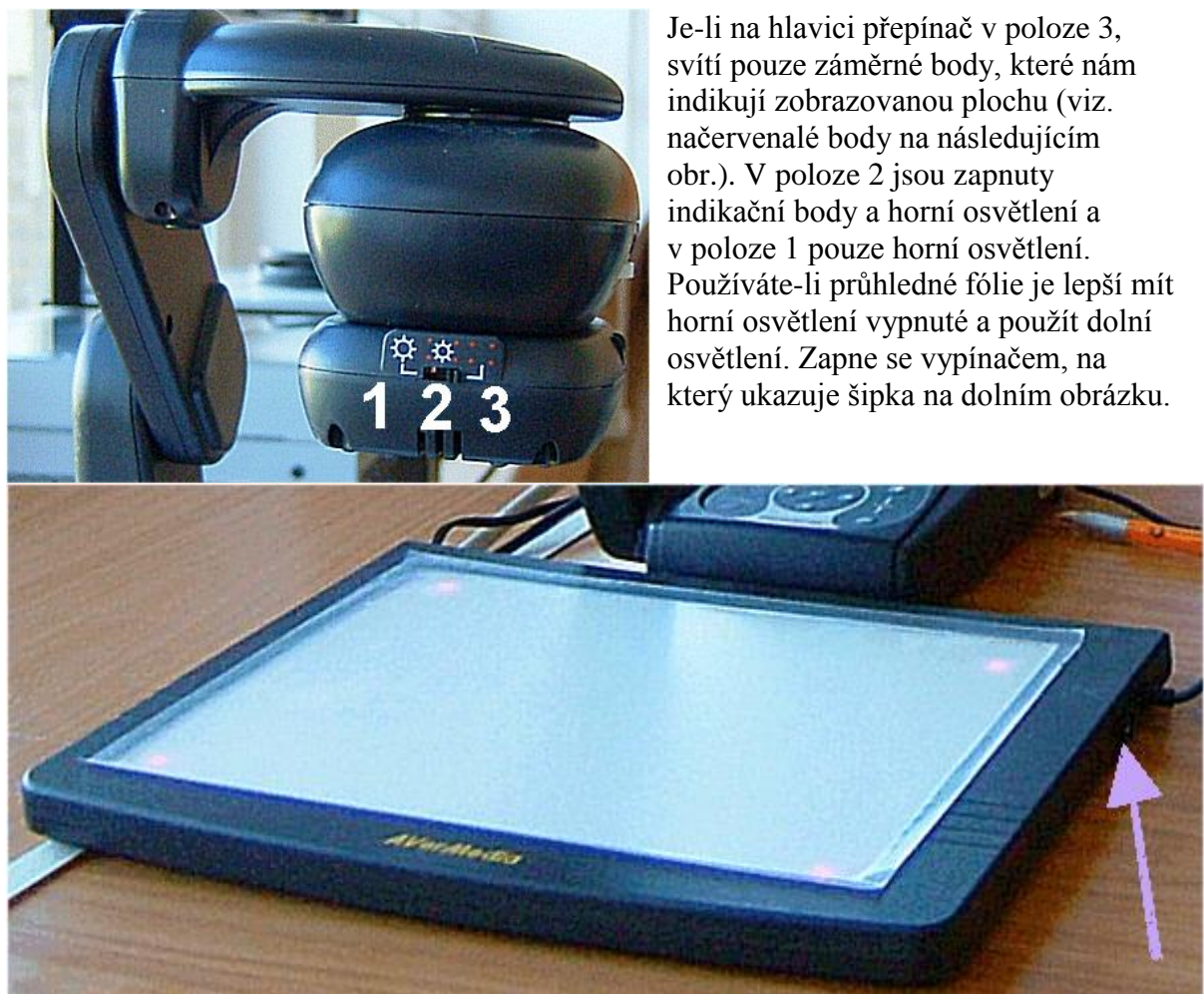

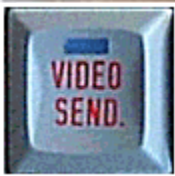

Stiskněte tlačítko VIDEO SEND na řídícím systému pro volbu vizualizéru jako zdroje obrazu. Na monitoru lektora se Vám zobrazí obraz snímaný vizualizérem.

Stiskněte tlačítko BEAMER pro přenos obrazu vizualiéru na dataprojektor. Přenos obrazu přerušíte stisknutím červeného tlačítka VIDEO OFF

## *Chcete-li používat počítač a řídící systém*

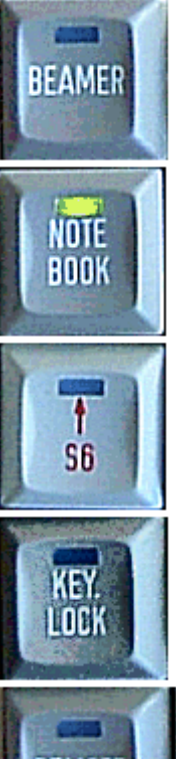

Tlačítkem **BEAMER** se přepne zobrazení na Smart Board.. Není-li aktivováno žádné jiné tlačítko, zobrazí se obrazovka učitelského počítače.

Tlačítkem **NOTEBOOK** přepnete zobrazení na připojený notebook. Je-li aktivní tlačítko **BEAMER**, přepne se zobrazeni na Smart Board.

Tlačítky **S1** až **S12** se přepne na zobrazení obrazovky studentského počítače. Je-li aktivní tlačítko **BEAMER**, přepne se zobrazeni na Smart Board.

Tlačítkem **KEYLOCK** se uzamkne ovládání (klávesnice a myš) počítače vybraného studenta, , opětovným stisknutím se blokování zruší.

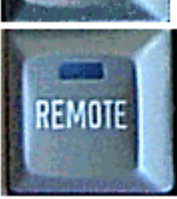

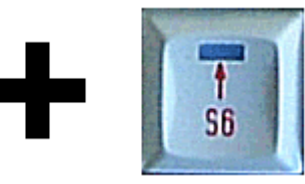

Jestliže učitel vybere určitého studenta (**S1** až **S12**), tlačítkem **REMOTE** převezme kontrolu nad jeho počítačem. Opětovným stisknutím tlačítka **REMOTE** se funkce vzdáleného ovládání zruší.

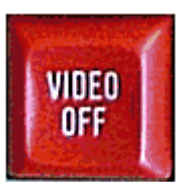

Tlačítkem **VIDEOOFF** se resetuje systém a vypne se i promítání na Smart Board..

## *Chcete-li používat video*

Video nepatří do vybavení učebny, je možné si však připojit vlastní. Chcete-li používat video, je nutné přepnout dataprojektor na kanál **VIDEO 2**.

## **!!! V žádném případě nepište na Smart Board !!!**

Na interaktivní tabuli je možné využívat pouze "elektronické fixy", umístěné na spodní poličce. V žádném případě nepoužívejte smazatelné fixy, tabule pro ně není určena, došlo by k trvalému popsání povrchu.